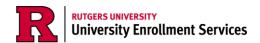

## **Professional Judgment**

Some students and families experience issues that may impact their ability to contribute to educational expenses. In these situations, submitting a Professional Judgment Request Form will allow the Office of Financial Aid to address those issues and decide if a change in eligibility is warranted. Students who have not yet accepted their admission offer will not be considered for a Professional Judgment until after they have notified Rutgers of their intention to enroll.

All students must have a Free Application for Federal Student Aid (FAFSA) or NJ Alternative App on file with the University for the current aid year prior to completing the Professional Judgment Request Form. For additional information about Professional Judgments, please visit <u>Scarlet Hub</u>.

## Instructions

- 1. Fill out and submit the Professional Judgment Request Form.
  - a. Enter your full name, NetID, and select the award year from the list provided.

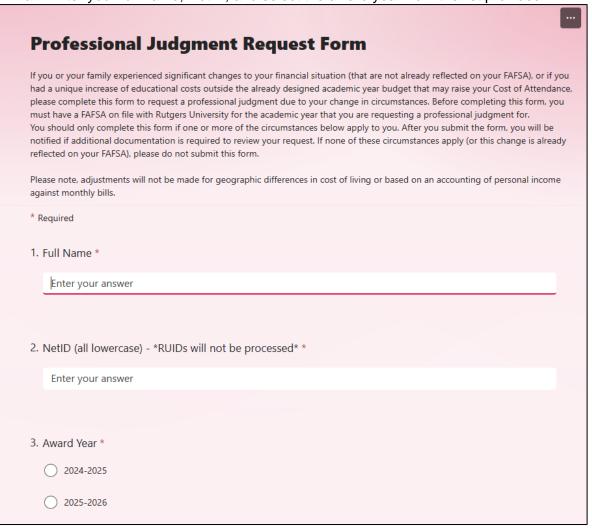

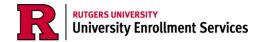

b. Select one of the reasons for a Professional Judgment. Please note that Loss of Income should be selected if your family has loss of Child Support, Alimony, Worker's Compensation, or Social Security Benefits. If your family has lost income due to divorce, death in the family, or any other reason, please select the appropriate reason from the list provided.

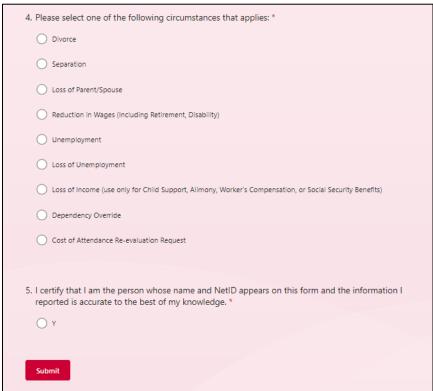

2. Within 24 hours, visit your myRutgers portal and check the financial aid widget for additional required documentation.

a. Click the *Documents* tab and then click "requested" on one of the documents listed to enter the financial aid portal.

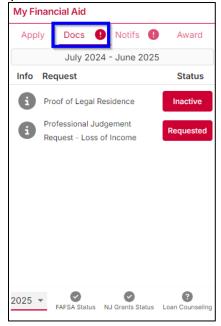

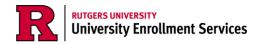

3. Once in the financial aid portal, click on the *Documents* tab, and click the *Submit Document* button on the "Professional Judgment" document.

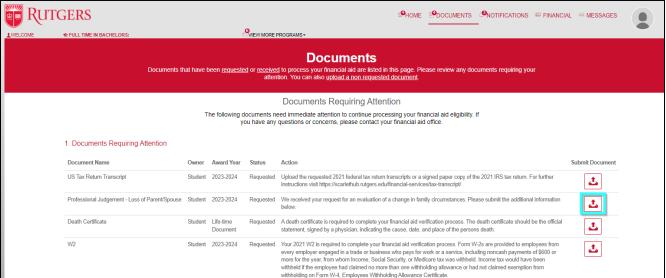

4. The "Professional Judgment" document is a statement you will write to detail the reasons behind your change in family circumstances that require a Professional Judgment. Fill in the comments to provide a detailed explanation of your change in family circumstances. Once all information has been filled in, the Submit button will unghost and you can submit the document.

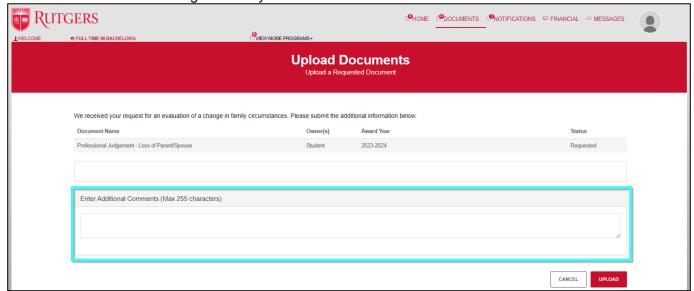

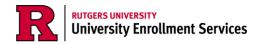

5. After submitting the "Professional Judgment" document, upload the supporting documents by clicking Submit Document next to each of the document requests. All documents should be in JPEG, PDF, or PNG format.

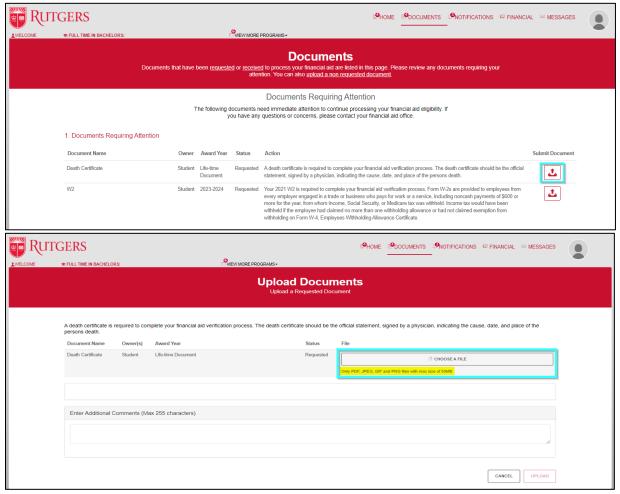

The following documents could also be requested for each type of Professional Judgment:

- **COA Re-Evaluation** A form from the office of financial aid that indicates every facet of your cost of attendance that may need to be adjusted.
- **Dependency Override** Court Order indicating your independence and a form requesting a Dependency Override.
- **Divorce or Separation** Proof of Separate Residences (i.e. lease, mortgage statement, utility bill, or driver's license), Divorce Decree, Tax Return Transcripts or IRS 1040, and W2 forms.
- Loss of Income (use only for Child Support, Alimony, Worker's Compensation, or Social Security Benefits) — Child Support Received Statement, Confirmation of Social Security Benefits or Medicaid Statement.
- Loss of Parent or Spouse Death Certificate, Tax Return Transcripts or IRS 1040, and W2 forms.
- Loss of Unemployment Unemployment Benefits Determination Letter and Unemployment Termination Letter.
- Reduction in Wages (including Retirement or Disability) Last 2 Pay Stubs (with year-to-date income for the affected family member), Tax Return Transcripts or IRS 1040, and a letter explaining reduction of income (who lost income, when loss occurred, etc.)

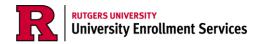

- Unemployment Unemployment Benefits Determination Letter, Last 2 Pay Stubs (with year-to-date income for the affected family member), Tax Return Transcripts or IRS 1040, Severance Pay Document (if received).
- 6. The document owner may say "student," but if the Professional Judgment relates directly to your parents' or guardians' information, submit their supporting documents.
  - a. For example, if your Professional Judgment is a Professional Judgment Unemployment, specifically your parents'/guardians' unemployment, submit their unemployment documents. Parents & guardians can also submit these documents by using their Community ID.

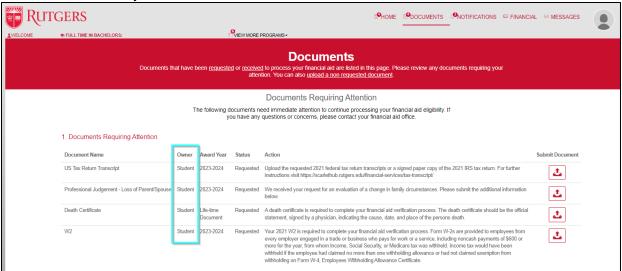

7. All submitted documents will appear in the Documents History section.

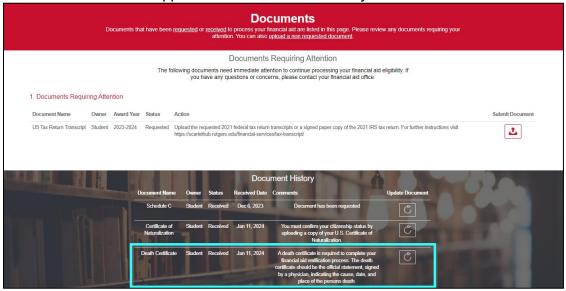

Note: If there are any documents requested that you or your parents/guardians do not have, such as a severance pay document for unemployment, please communicate that to your <u>regional One Stop</u>

<u>Student Services Center.</u>

8. After submitting all documents to the financial aid portal, a Financial Aid administrator will review your documents. Please allow 4-6 weeks for them to review your file during peak processing time (July and August). You will be notified via email the results of your application.